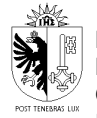

# **FORMULAIRE DE SOUMISSION DES DEMANDES D'AIDE FINANCIÈRE EN LIGNE MODE D'EMPLOI**

Dernière mise à jour : 03.10.2024

Ce guide évolue avec nos formulaires, au gré de l'expérience et des problèmes constatés. Il est actualisé régulièrement.

**Pour cette raison, lorsque vous êtes confronté-e-s à une difficulté en remplissant une demande d'aide financière en ligne, nous vous invitons à le consulter**. Sauf cas exceptionnel, vous trouverez toutes les indications utiles pour réussir.

#### **Bugs et problèmes de fonctionnement du formulaire**

En raison de travaux de maintenance ou d'incidents ponctuels affectant les systèmes informatiques de l'Etat, vous pouvez être confronté-e-s à diverses sortes de problèmes lors du remplissage d'un formulaire. *Ces incidents sont toujours exceptionnels* et rapidement résolus par les services compétents. En règle générale, il suffit de réessayer après quelques heures pour retrouver un formulaire pleinement opérationnel.

*Si les problèmes d'utilisation persistent au-delà d'un délai de 24 heures et seulement dans ce cas*, nous vous prions de le signaler par mail *au*-*à la chargé-e de projet responsable de la thématique concernée par votre demande* d'aide financière.

**Lorsque vous commencerez à remplir le formulaire, il est important de le faire à la suite en évitant les temps d'inactivité prolongée (plus de 30 min**.**) entre deux phases de remplissage**. Si vous faites un bout de remplissage, que vous arrêtez ensuite pendant plus de 30 minutes et essayez de reprendre, vous constaterez que le système vous a déconnecté-e-s et devrez tout recommencer.

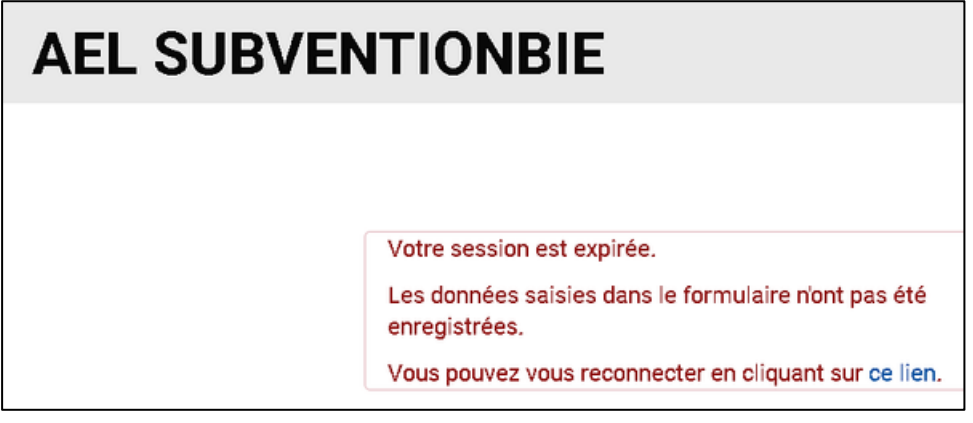

*Message en cas de déconnexion*

### **CHAMPS OBLIGATOIRES ET CHAMPS OPTIONNELS**

Les champs précédés d'un astérisque sont à réponse obligatoire. Au contraire, ceux qui n'en portent pas sont optionnels. Dans les champs à réponse obligatoire il est indispensable d'inscrire l'information quelle qu'elle soit : le cas échéant "0" pour les champs numériques ou "Non" pour les champs textes (la non-réponse ne vaut pas réponse négative).

### **CHAMPS OUBLIÉS OU INCORRECTEMENT REMPLIS**

Le formulaire met en évidence les champs que vous avez oublié de remplir en les affichant en rouge :

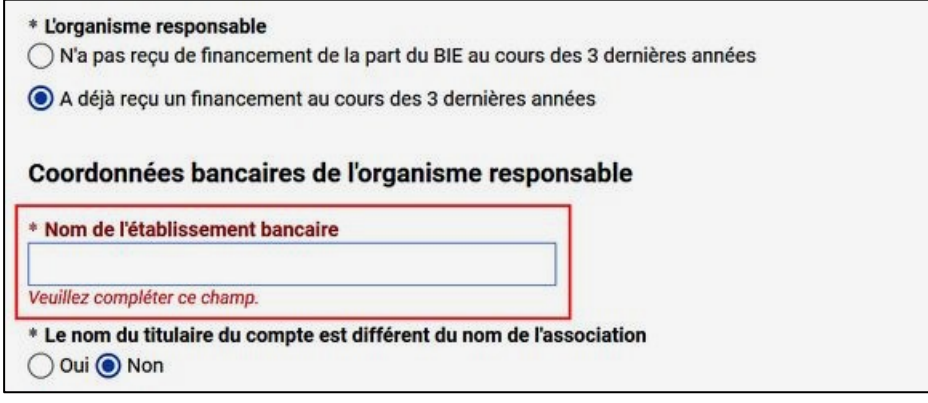

Même chose pour les champs dans lesquels des informations incorrectes ont été introduites:

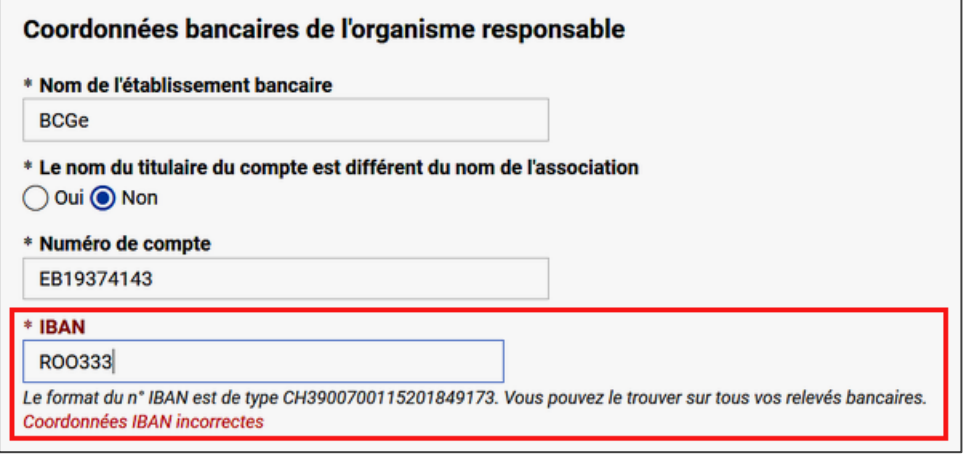

## **CHAMP "ADRESSE" DANS COORDONNÉES > ORGANISME RESPONSABLE**

Pour l'introduction des coordonnées postales il n'y a qu'une seule méthode possible. Il faut écrire dans le champ "**\*Adresse**", le nom de la rue/chemin/boulevard/avenue/etc. et le N° (exemple : pour *route de Chancy 88* on écrit "chancy 88"). Une liste déroulante vous propose alors automatiquement différents choix possibles :

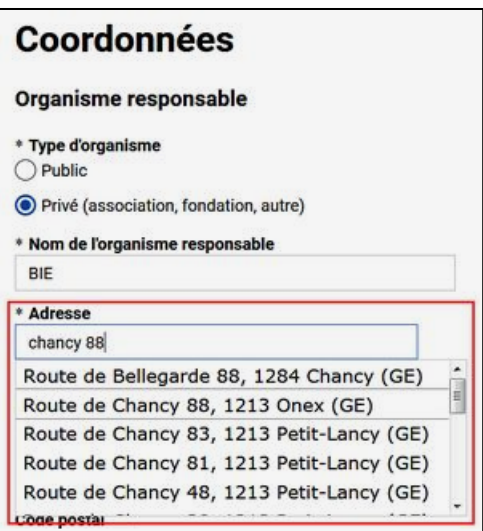

Il suffit alors de cliquer sur la bonne option et le système remplit automatiquement les champs *Nom de la rue*, *Numéro*, *Code postal* et *Ville* :

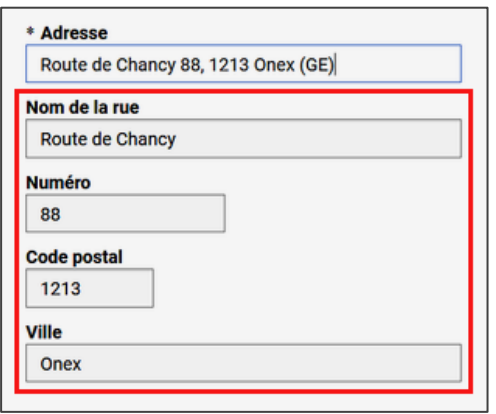

# **CHAMPS "DONNÉES FINANCIÈRES"**

Pour l'introduction des montants supérieurs à 999.- Fr dans les champs *Subvention BIC demandée en CHF* et *Coût du projet en CHF* vous pouvez les inscrire **sans séparateur des milliers (ex : 1000, 10000, 100000)**. Le système l'introduira automatiquement.

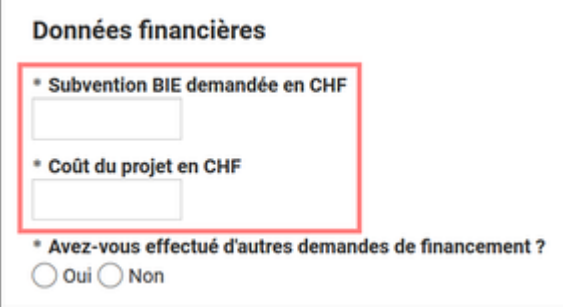

Attention : nous ne tenons pas compte des centimes dans le traitement des demandes d'aide financière. Par conséquent, **nous vous prions d'arrondir les totaux** au franc près (supérieur ou inférieur) et de **ne pas inscrire des centimes** dans le montant de la subvention demandée ou du coût du projet.

**CHAMP "L'ORGANISME RESPONSABLE A REÇU/N'A PAS REÇU UN FINANCEMENT AU COURS DES 3 DERNIÈRES ANNÉES"**

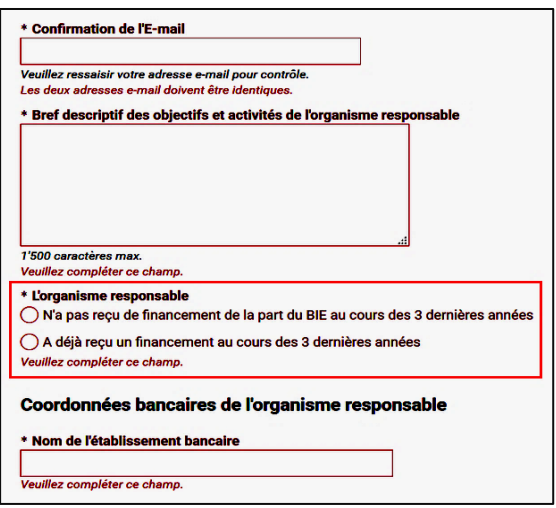

On vous demande de nous indiquer ici si votre organisme a déjà reçu un financement BIC au cours des 3 dernières années. Selon votre réponse il y aura une pièce de plus à nous transmettre avec les annexes. Cette question n'a aucun impact sur la décision du BIC concernant votre demande. Les organismes qui nous demandent une aide financière pour la première fois doivent cocher la case "N'a pas reçu de financement de la part du BIC au cours des 3 dernières années".

### **CHAMP "AVEZ-VOUS EFFECTUÉ D'AUTRES DEMANDES DE FINANCEMENT ?"**

Les informations que nous vous demandons de nous fournir ici sont : *le nom* de l'organisme public ou privé auprès duquel vous avez déposé une demande d'aide financière, *le montant* de l'aide demandée et *les résultats* de la demande. Exemple :

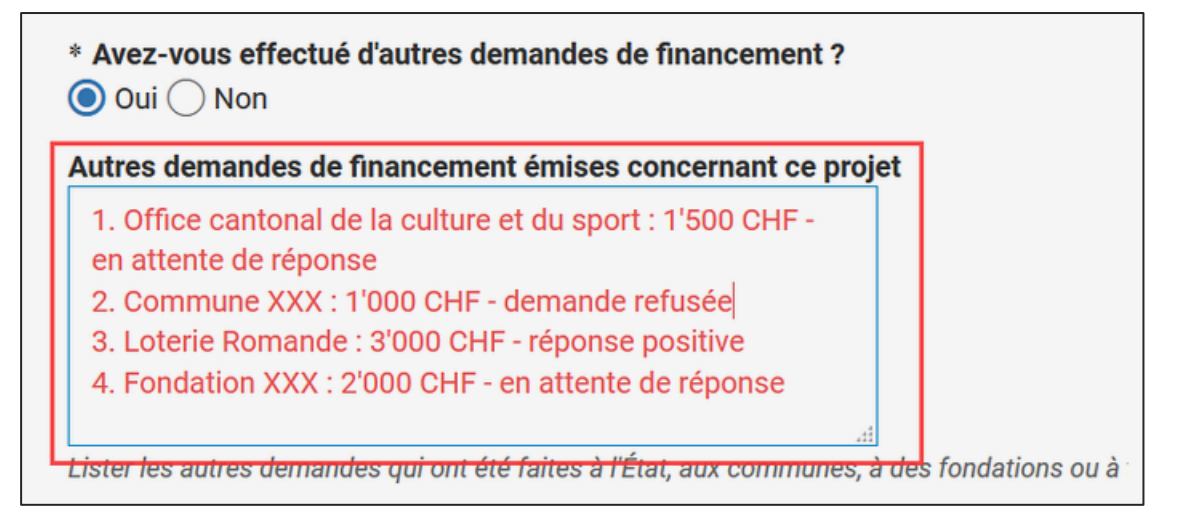

## **CHAMPS "CALENDRIER DES ACTIVITÉS PRÉVUES POUR L'ENSEMBLE DU PROJET"**

Mis à part la plupart des variantes des thématiques "Enfance" et "Langue et formation" qui ont des modalités spécifiques d'enregistrement de ces informations, il vous sera demandé de détailler le calendrier des activités prévues par votre projet selon un système qui comporte deux options : les **activités à date fixe** et les **activités à date variable** (ou à déterminer en cours de réalisation).

Ces options ne sont pas excluantes. Un projet peut comporter seulement un de ces deux types d'activités ou les deux.

Vous devez répondre par Oui ou par Non et, en cas de réponse positive, vous devez inscrire tous les détails pertinents.

L'option **activités à date variable** vous permet de lister des activités qui s'étalent sur une longue période, d'autres qui, pour des raisons X ou Z, ne peuvent pas être programmées précisément à l'avance, etc., et de fournir dans un champ "Description et commentaires" les explications indispensables pour l'analyse de la demande.

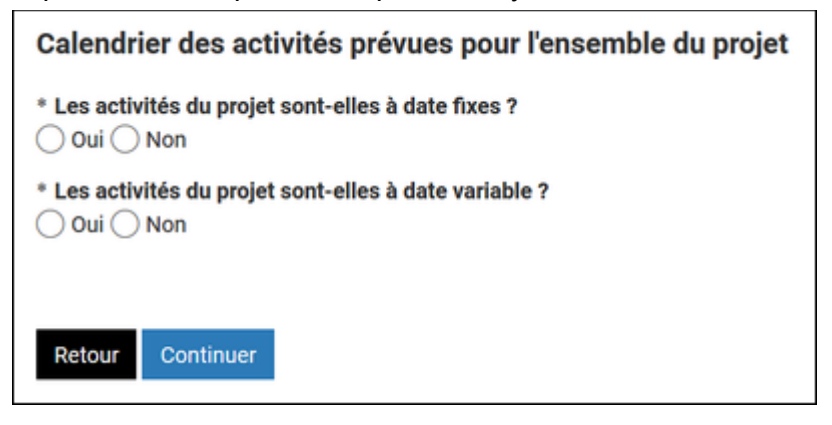

### **COPIER-COLLER**

Les copier-coller de contenus sont autorisés avec cet outil. Vous pouvez coller des textes copiés à partir d'un document externe sur le formulaire et vice-versa.

### **ACCUSÉ DE RÉCEPTION**

Pour toute demande correctement remplie et transmise au BIC vous recevrez *un accusé de réception* envoyé automatiquement par mail à l'adresse que vous avez indiquée sur le formulaire en ligne. L'accusé de réception contiendra en attaché *une version Pdf du formulaire* que vous nous avez transmis ainsi que l'ensemble des *annexes obligatoires*.

#### **ANNEXES OBLIGATOIRES**

Les documents à nous transmettre avec votre demande dépendent des particularités de celle-ci, par conséquent **le** *formulaire* **vous indiquera lui-même la liste des annexes à la fin du remplissage** (étape "Documents à téléverser").

Tous les documents annexes exigés (mis à part la *lettre de motivation signée* dont l'original papier doit également être envoyé par courrier au/à la chargé-e de projets responsable de la thématique), **devront être téléversés**, c'est-à-dire attachés électroniquement au formulaire de demande et envoyés au BIC avec ce dernier. Pour cela, **vous devez donc disposer de ces documents en format électronique** Pdf, Excel, Word ou Libre Office (extensions prises en charge : *pdf, doc, docx, odf, xls, xlsx*).

#### **LIMITE DE TAILLE DES ANNEXES**

Le formulaire ne prend pas en charge des annexes dépassant 5 MO. Si l'un ou l'autre de vos documents dépasse cette limite il sera rejeté. Ceci étant, un fichier de 5 MO est un document **extrêmement lourd** et peu adapté au partage et à l'archivage**.**

Pour cette raison, dans votre intérêt et dans le nôtre, nous vous prions de suivre les indications suivantes :

- a) Dans la mesure du possible **vos documents annexes ne doivent pas comporter des images** car celles-ci augmentent énormément la taille des fichiers (et ce peu importe leur format) et, dans la plupart des cas, ne constituent pas une information utile pour nous**.**
- b) Les logiciels de conversion PDF proposent différentes options de compression selon l'utilisation finale du fichier. **Il faut, dans tous les cas, choisir la compression pour le WEB** car c'est celle qui réduit le plus la taille (certains sites spécialisés comme \***[Small](https://smallpdf.com/)  [PDF](https://smallpdf.com/)**" permettent aussi de créer des fichiers PDF comprimés de petite taille à partir d'un document texte, d'une feuille de calcul ou d'une présentation).

### *BUDGET ET PLAN FINANCIER* **À NOUS TRANSMETTRE EN FORMAT D'ORIGINE**

Il est important que le *Budget et plan financier,* qui peut faire l'objet de discussions entre les chargés de projet BIC et les organismes demandeurs et nécessiter des modifications, nous parvienne en format d'origine (Excel) et non pas en PDF. Ceci permettra aux chargé-e-s de projet de le reprendre en cas de besoin et de vous transmettre plus facilement leurs demandes et questions dans le but de parvenir à un document définitif validé.

### **PROBLÈMES POUR L'ENVOI DU FORMULAIRE ÉLECTRONIQUE**

Si vous ne parvenez pas à nous envoyer le formulaire, la raison est :

- a) soit que vous n'avez pas répondu à toutes les questions,
- b) soit que vous n'avez pas respecté le format des données (nombres, date, etc.) dans certains champs au format contraint (champs numériques, N° IBAN, N° de téléphone)
- c) soit que vous n'avez pas téléversé la totalité des annexes obligatoires.

# **CORRECTION AVANT VALIDATION/ENVOI**

La dernière page du formulaire après le téléversément des annexes (page de validation), vous propose de contrôler les informations avant de les *valider* et déposer la demande. Elle vous permet aussi de *corriger* les informations éventuellement erronées : pour cela un bouton "Corriger" est disposé à l'angle inférieur droit du résumé de chaque rubrique.

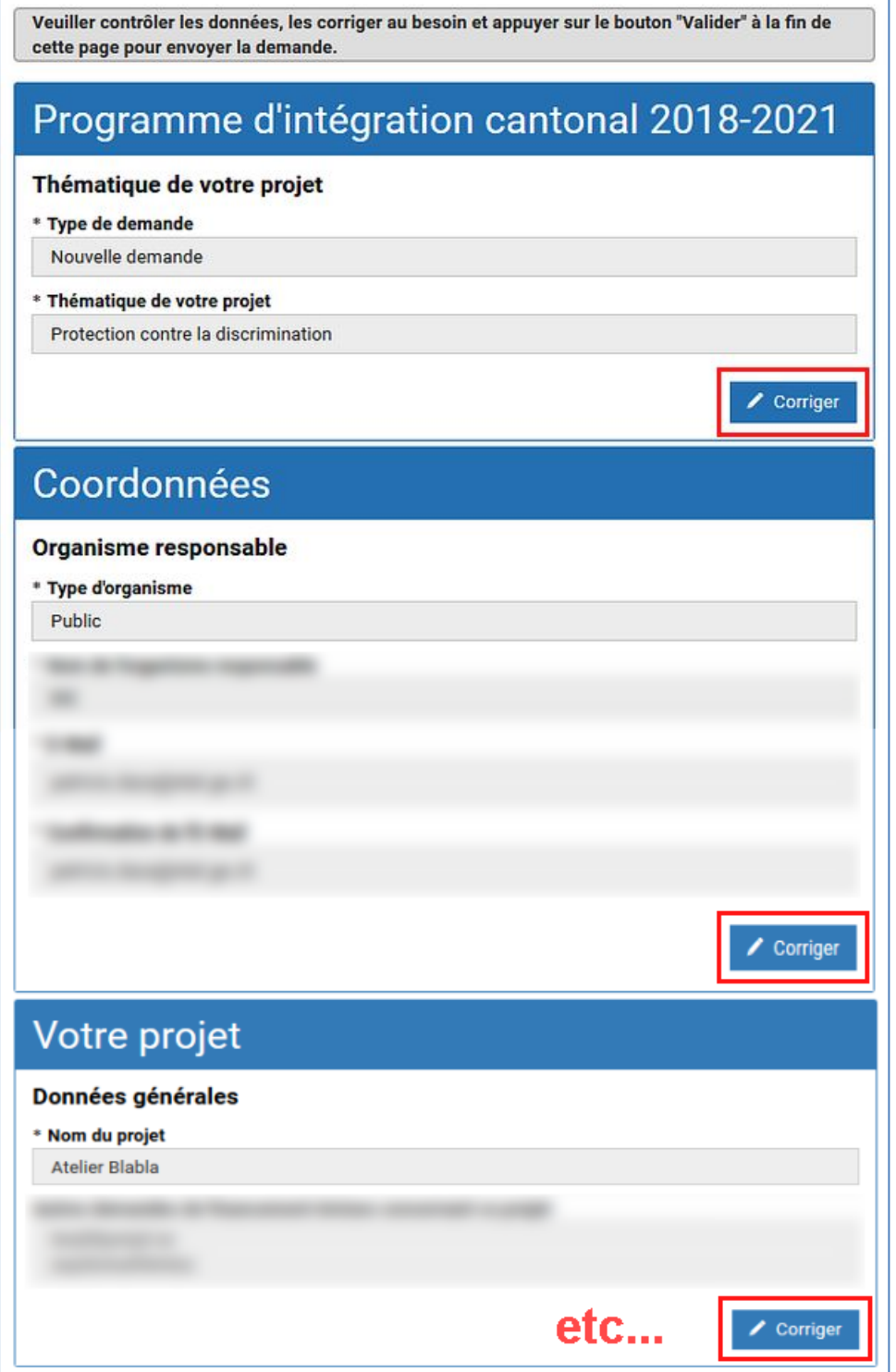